# Integrating MDM with BI - Part 1

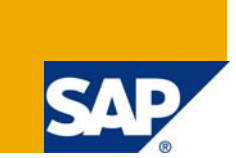

# **Applies to:**

SAP MDM and SAP BI. For more information visit the [Master Data Management Homepage](https://www.sdn.sap.com/irj/sdn/nw-mdm)

### **Summary**

The article gives the step by step process to configure a connection between SAP MDM and SAP BI System. In the coming article we will see how we can generate clean and consistent reporting in SAP BI by routing the data through SAP MDM and generating reports in SAP BI. We will also see how can we access MDM using function modules as well as class based MDM ABAP API.

**Author:** Devinderpal Yadav

**Company:** Wipro Technologies

**Created on:** 4 July 2008

#### **Author Bio**

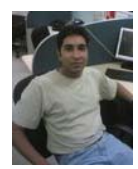

He has been working with Wipro Technologies and SAP MDM for more than a year.

# **Table of Contents**

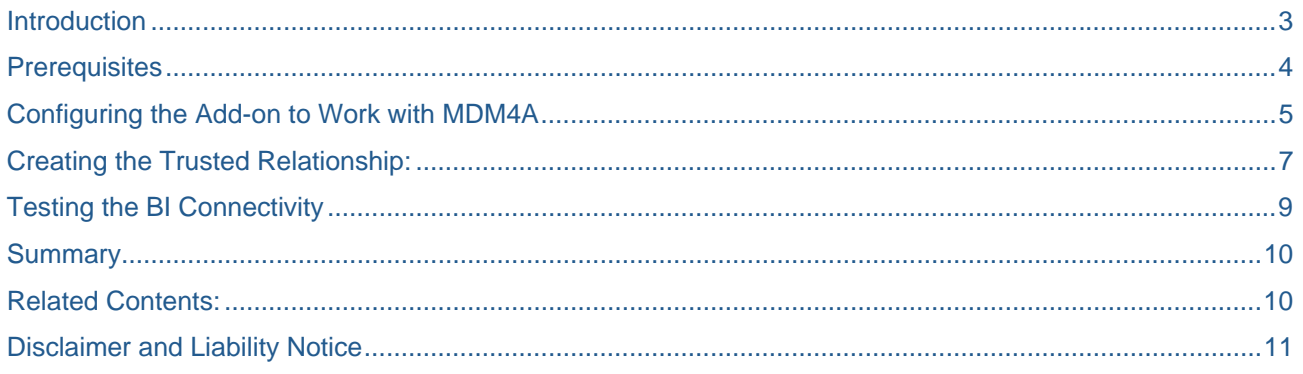

# <span id="page-2-0"></span>**Introduction**

In today's competitive world business often have disconnected and inconsistent information silos, complex and costly information integration. As a result the company's dependencies on this information can leads to loss in predictable profits. Hence before generating reports it should be ensured that the information Quality is the utmost priority for the company's information. Improving the Quality of master data in the company's information improves the accuracy of Business Processes and Analysis.

This can be achieved by using SAP MDM as a data quality engine for the existing BI System.

So in this article we are going to connect the SAP BI System with SAP MDM and will ensure the connectivity in SAP BI by using a function module of MDM ABAP API.

MDM ABAP API can be used to access MDM from BI system. It provides an interface for accessing SAP MDM 5.5 using ABAP. The MDM ABAP API empowers ABAP-based applications to control MDM servers using most of the functions available in the MDM Console and MDM Data Manager applications.

The MDM ABAP API is provided with:

- Interface and Methods(ABAP Objects)
- Function groups and function Modules.

Σ

# <span id="page-3-0"></span>**Prerequisites**

The MDM 5.5 ABAP APIs are available for download on the Service Marketplace (Support package and Patch Area, Component MDM TECHNOLOGY). You can find the files at

http://service.sap.com/swdc -> SAP Support Packages -> Entry by Application Group -> SAP NetWeaver -> SAP MDM -> SAP MDM 5.5 -> MDM TECHNOLOGY 5.5.4 x.xx

There are different Patch which are available in the service market place; you should download the patch which is compatible with the MDM Server patch.

You can install the MDM\_TECH Add-on using the SAP Add-on installation tool 'SAINT' on the SAP BI side. Your system administrator will ensure this on the BI System. This can be checked using the Transaction 'SAINT'. Below it is shown:

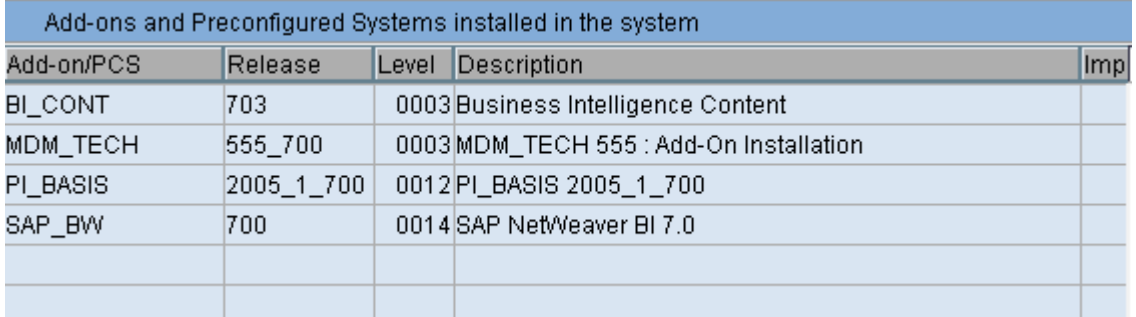

Or else you can go to the System  $\rightarrow$  Status. You can see the component information. This is shown below:

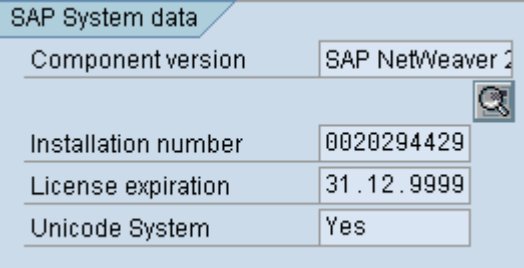

■□ System: Component information

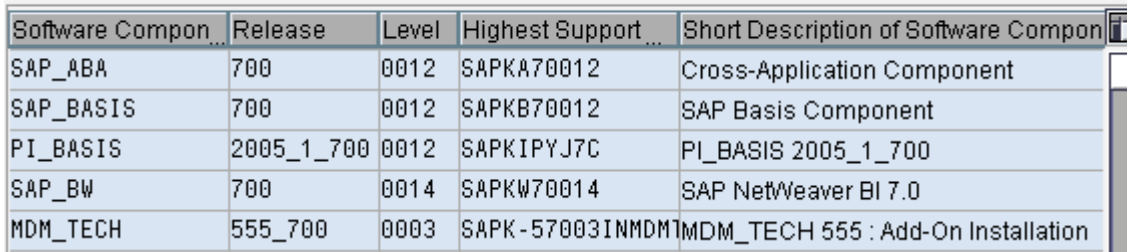

# <span id="page-4-0"></span>**Configuring the Add-on to Work with MDM4A**

The entire configuration for the MDM\_TECH is done through a single transaction MDMAPIC. There are four steps as a part of configuration:

#### 1. Defining the MDM Server Connection:

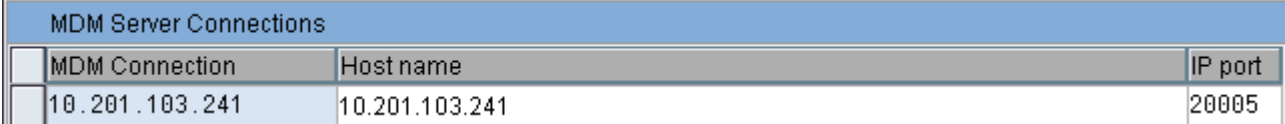

In this step you define the MDM Connection, the host name for the MDM Server and the IP port for the MDM server. You can also give the IP address for your MDM Server instead of name. By default the IP port should be 20005.

#### 2. Defining the MDM DBMS Server:

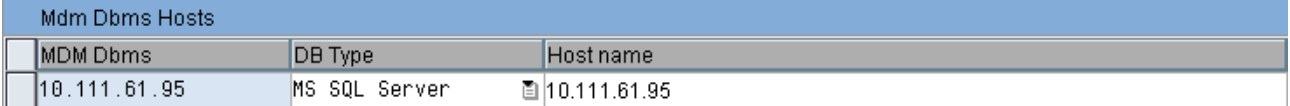

Here you can define the DBMS name. It's up to you what name you want to give. Then select the DBMS Type. This can be selected from the dropdown. Also mention the Host name for your DBMS server.

#### 3. Defining the MDM Version support for the Provider:

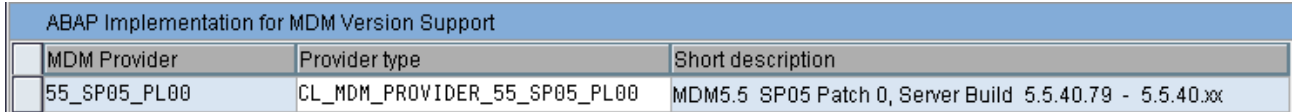

Here in this you will provide the information in accordance with your MDM server service pack and the patch level installed. For e.g. if the MDM Server is SP05 with patch 0 then select the above mentioned MDM Provider and the provider type. It should be strictly in accordance with MDM Server else it will not establish connection with SAP BI.

#### 4. Configure the Repository:

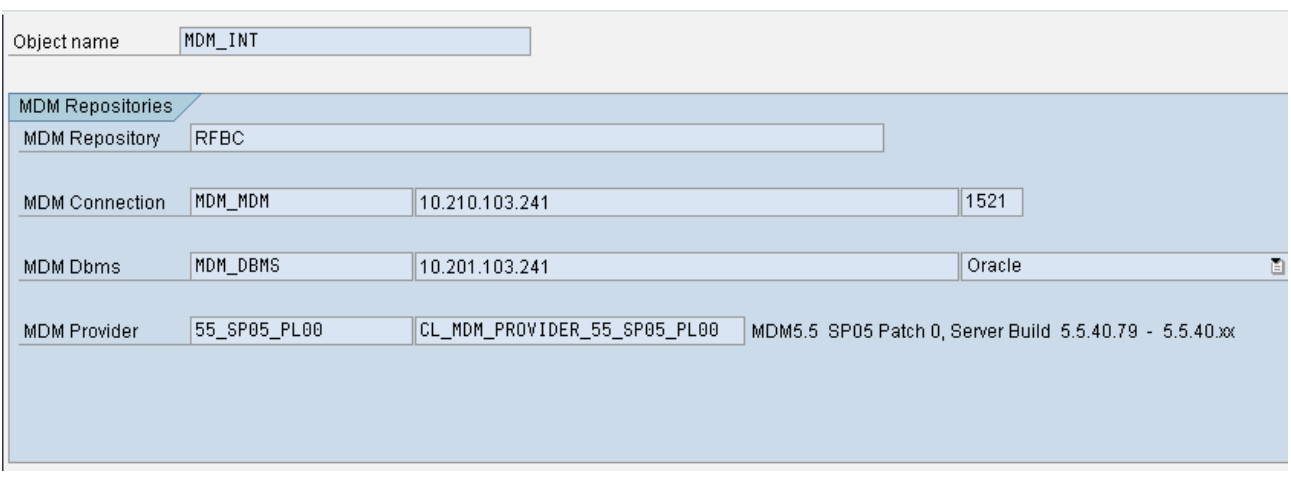

The object name is arbitrary and specifies the possible values defined so far in the configuration like below. The repository name should be given same as it is there in the SAP MDM else it will send error. All the other information like MDM Connection, MDM DBMS, and MDM Provider will be automatically pulled up from the previous configuration made. The MDM ABAP API will reference to the only Unique Object name given for the connection for the all the configuration made. So make sure that the Object name should be unique for a single configuration.

# <span id="page-6-0"></span>**Creating the Trusted Relationship:**

To be able to connect to BI system to MDM, a trusted relationship has to be there between MDM and all other outside system which the MDM system is connected with. The purpose for this is that MDM should identify to which system it has to communicate with. For this we have to create two files allow.ip and deny.ip. Allow.ip will contain the IP Address of the BI system. This can be done though a simple notepad file and saving it as a .ip file name. Make sure that it should have a file name as allow.ip and deny.ip. Else it will give the error that the connection is not trusted.

This is shown below:

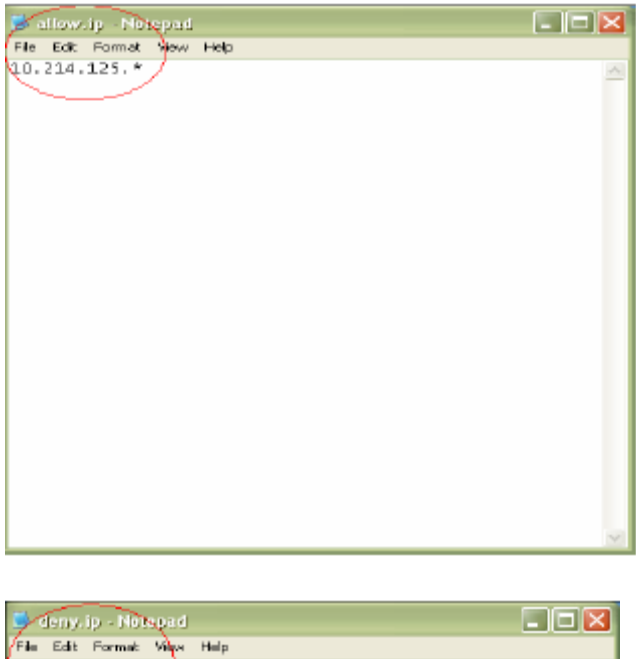

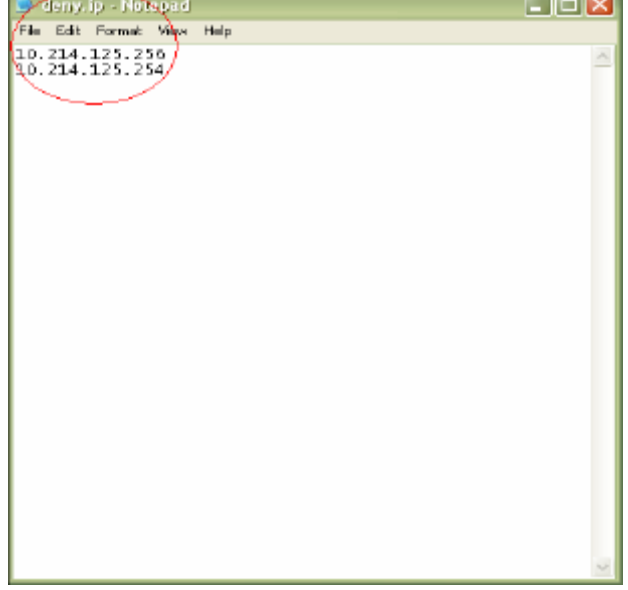

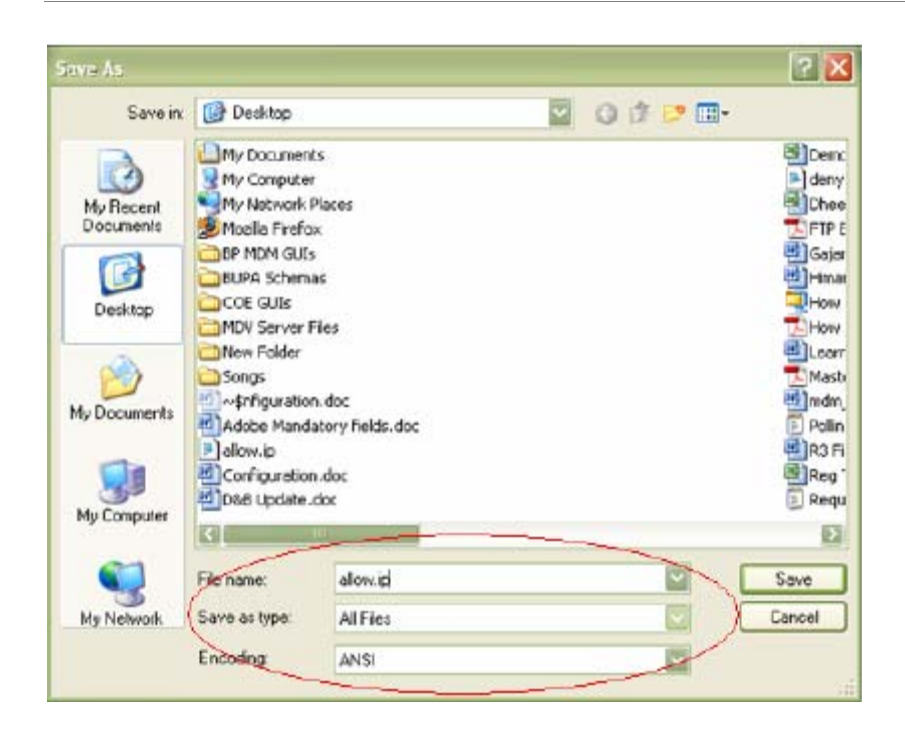

The allow.ip and deny.ip files must be located in the MDM Server directory. Place these files in the location where your mds.ini files are located on the MDM Server.

\Program files\SAP MDM 5.5\Server

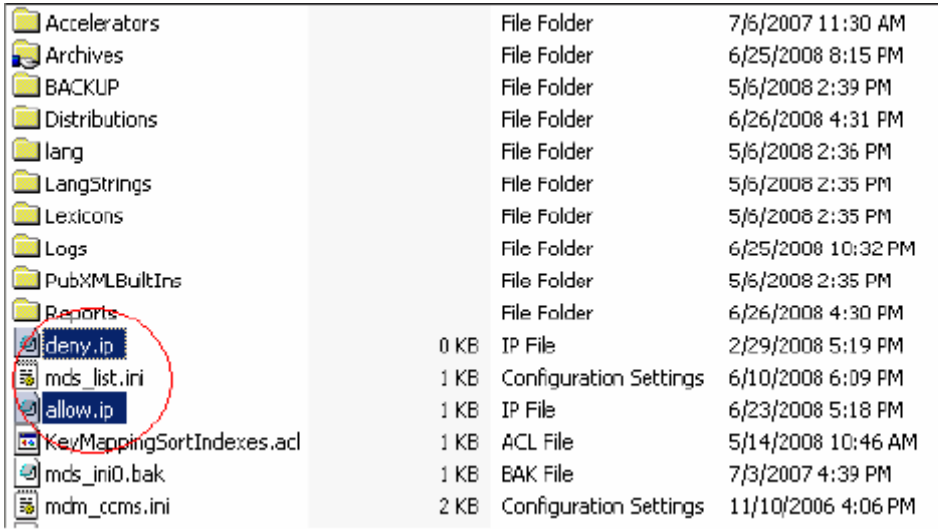

This Configuration will make your connection to be trusted one between MDM and BI.

# <span id="page-8-0"></span>**Testing the BI Connectivity**

Connect to SAP BI. Go to the Transaction se37 which is for function modules. Enter the function module MDM\_ACCESSOR\_CONNECT. Execute it. Enter the logical object name which was used in the configuration. It will give the status if the BI system that the connection is successful. This is shown below:

Transaction se37:

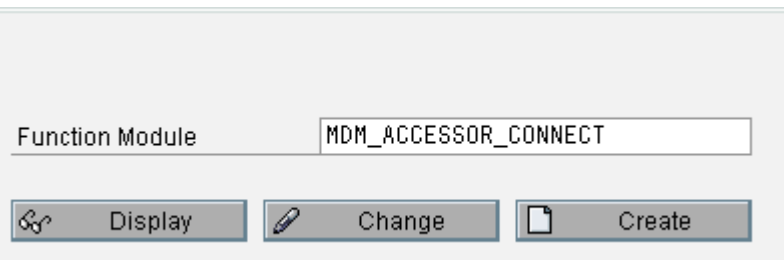

Enter the logical object name defined in the configuration and then execute:

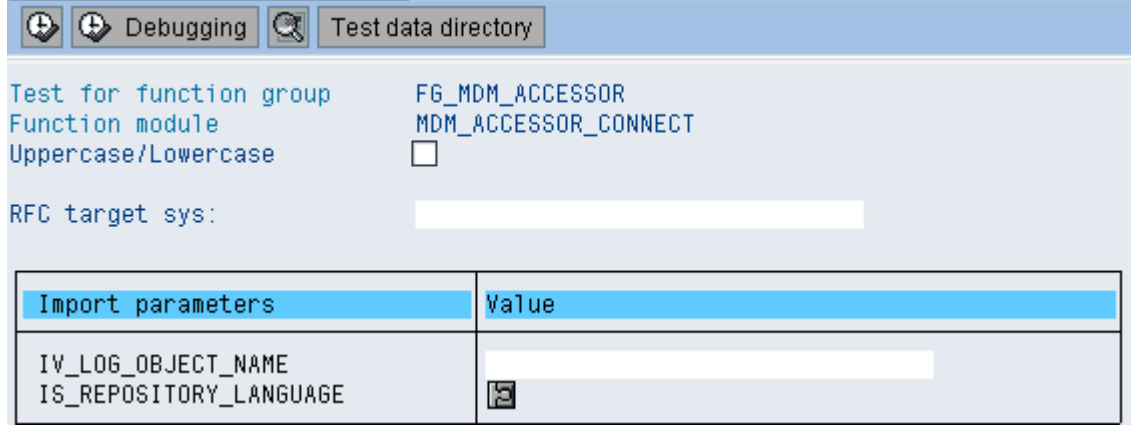

#### Status will be shown:

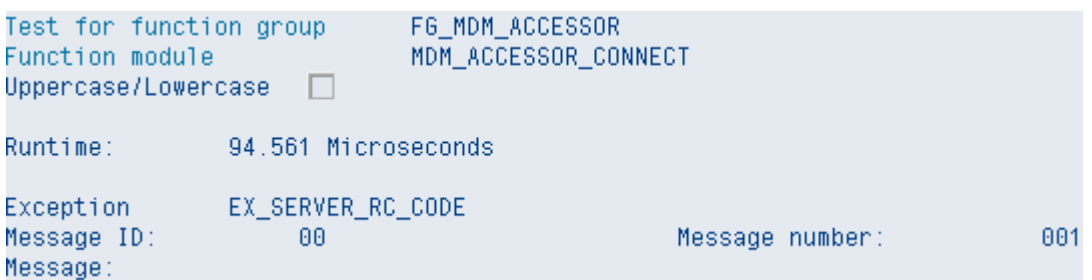

### <span id="page-9-0"></span>**Summary**

Here in this article we have discussed the connection and the configuration parameters which are essential for establishing a trusted connection between SAP MDM and SAP BI. Once the connection has been established between SAP MDM and SAP BI we can move on to the next part of communication between them where we are going to use a concept of Open hub destination in SAP BI to communicate with the MDM. This will be discussed in the next article.

# **Related Contents:**

[http://help.sap.com/saphelp\\_nw70/helpdata/en/45/5d3bfaa9ef3bdfe10000000a1553f7/frameset.htm](http://help.sap.com/saphelp_nw70/helpdata/en/45/5d3bfaa9ef3bdfe10000000a1553f7/frameset.htm)

[https://www.sdn.sap.com/irj/sdn/advancedsearch?cat=sdn\\_all&query=bi+7++and++mdm++support+pack&ad](https://www.sdn.sap.com/irj/sdn/advancedsearch?cat=sdn_all&query=bi+7++and++mdm++support+pack&adv=false&sortby=cm_rnd_rankvalue) [v=false&sortby=cm\\_rnd\\_rankvalue](https://www.sdn.sap.com/irj/sdn/advancedsearch?cat=sdn_all&query=bi+7++and++mdm++support+pack&adv=false&sortby=cm_rnd_rankvalue)

[Integrating MDM with BI part 2](https://www.sdn.sap.com/irj/scn/go/portal/prtroot/docs/library/uuid/d0a6985b-fbbd-2b10-76a5-de0ed43f1a96)

[Integrating MDM with BI part 3](https://www.sdn.sap.com/irj/scn/go/portal/prtroot/docs/library/uuid/f08b9892-fbbd-2b10-4093-b2c21dfb90a7)

For more information, visit the [Master Data Management homepage](https://www.sdn.sap.com/irj/sdn/nw-mdm).

# <span id="page-10-0"></span>**Disclaimer and Liability Notice**

This document may discuss sample coding or other information that does not include SAP official interfaces and therefore is not supported by SAP. Changes made based on this information are not supported and can be overwritten during an upgrade.

SAP will not be held liable for any damages caused by using or misusing the information, code or methods suggested in this document, and anyone using these methods does so at his/her own risk.

SAP offers no guarantees and assumes no responsibility or liability of any type with respect to the content of this technical article or code sample, including any liability resulting from incompatibility between the content within this document and the materials and services offered by SAP. You agree that you will not hold, or seek to hold, SAP responsible or liable with respect to the content of this document.